# **SAFE 中考虑徐变和收缩效应的长期挠度分析**

筑信达 郑 翔

本文主要介绍如何通过 SAFE 软件计算钢筋混凝土受弯构件的瞬时开裂挠度及考虑徐变和收缩的长期挠度。重点介绍相 关的计算原理,总结分析和设计流程。最后通过计算对比一个单层 2 跨模型的弹性挠度、瞬时开裂挠度和长期挠度,说明考 虑混凝土开裂后,板的挠度显著增加;若再考虑混凝土徐变和收缩的长期效应,板的挠度将进一步增加。

### **1. SAFE 瞬时开裂挠度和长期挠度的计算原理**

由于混凝土开裂、徐变和收缩的影响,长期荷载作用下混凝土受弯构件会产生较大挠度,这个挠度值要比弹性计算的挠 度值大的多。因此结构设计需要计算受弯构件的长期挠度值,必要时还需要根据计算的挠度值对受弯构件进行预起拱。《混凝 土结构设计规范》(GB50010-2010)规定: 在等截面构件中,可假定各同号弯矩区段内的刚度相等,并取用该区段内最大弯 矩处的刚度;对于钢筋混凝土受弯构件,考虑荷载长期作用影响的刚度 B=Bs/θ,其中 Bs 为准永久组合计算的受弯构件的短 期刚度,θ为考虑荷载长期作用对挠度增大的影响系数。这种对等截面构件采用区段内最大弯矩处的刚度计算构件挠度的方 法,是一种偏保守的考虑方法。因为,受弯构件沿全长的弯矩值是变化的,真实的构件刚度会大于最大弯矩处的刚度。以一 个简支梁为例:在靠近支座位置,弯矩较小,当弯矩不大于梁的开裂弯矩时,构件未开裂,截面刚度较大;当弯矩大于开裂 弯矩时,构件开裂,截面刚度折减;越往跨中,弯矩越大,则开裂越显著,截面刚度折减越大;最终构件的真实刚度应该介 于最大弯矩处刚度与弹性刚度之间。

图 1 的弯矩曲率图表示了钢筋混凝土板从未开裂状态到开裂状态的弯矩曲率变化。

未开裂状态是指:当混凝土中的应力不超过 抗拉强度时,构件不开裂,钢筋和混凝土协调变 形,此时构件的曲率为ψ1。

充分开裂状态是指:混凝土中的拉应力超过 抗拉强度,裂缝出现,在裂缝位置处,受拉区假 定为完全开裂,拉应力被假定为完全由钢筋承担, 此时构件的曲率为ψ2。

图中折线 ABCD 表示了板的理论弯矩与曲率 的关系。在弯矩达到开裂弯矩 Mr 之前,弯矩曲率 图的斜率在 AB 点之间保持线性,此时板处于未 开裂状态。当弯矩达到开裂弯矩 Mr 时, 板开裂, 构件曲率增加; B 到 C 点的曲率增加, 就是考虑 构件横截面产生了裂缝。CD 点之间的弯矩曲率图,

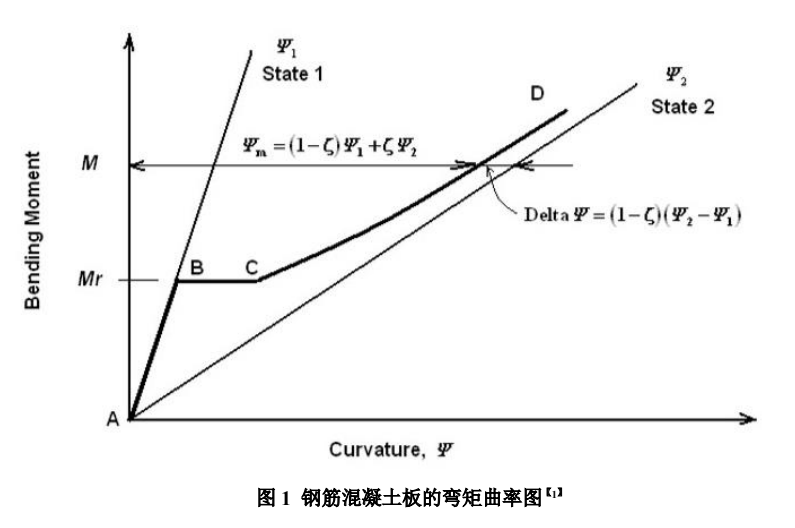

*16*

是考虑随着裂缝的不断开展,构件刚度越来越小,构件受力状态越来越趋近于充分开裂状态。

由于弯矩值沿着板的跨度分布差异很大,对构件的整个跨度均取考虑了开裂后的相同的有效截面模量,往往是不准确的。 SAFE 中采用了一种更好的方法:每个有限单元均对应一个弯矩值,根据该弯矩值可以得到该单元的相应曲率,所有单元的 曲率确定后,就能得到相应的挠度了。

### **2. 挠度分析流程**

任意给定的弯矩值 M 计算瞬时开裂挠度的过程为 <sup>[3]</sup>:

- 1)首先基于弹性分析,得到构件的受力状态;
- 2)确定构件配筋(根据用户指定配筋或有限元设计结果);
- 3)根据混凝土截面和钢筋布置,计算构件的开裂弯矩 Mr;
- 4)计算内插相关系数ζ;
- 5) 计算构件的 M 对应的未开裂状态曲率 ψ1、充分开裂曲率 ψ2;
- 6) 计算给定的弯矩值 M 作用下的曲率 ψ m=(1-ζ)(ψ1) +ζ(ψ2);
- 7) 计算一个弯曲刚度修正系数;
- 8) 计算使用了刚度修正系数下的位移;
- 9)迭代计算直到两次计算得到的最大位移的差值足够小,或者达到最大迭代数量,终止计算。

其中第 3~9 步为 SAFE 软件内核自动计算,用户无需干预,只需设置对应的非线性工况即可,工况设置界面见图 2。

考虑徐变和收缩的长期挠度的计算过程与瞬时开裂挠度一样;只是用户计算时,需要额外输入徐变系数和收缩应变这两 个参数来考虑混凝土徐变和收缩的影响,这两个参数会影响相应的内插相关系数ζ,未开裂状态曲率ψ1、充分开裂曲率ψ2 的计算。用户只需要输入徐变系数和收缩应变这两个参数,即可由 SAFE 软件自动计算,工况设置界面见图 3。徐变系数和 收缩应变这两个参数,可参考规范 EN 1992-1-1:2004 的附录 B 进行取值。 收缩应变这两个参数,可参考规范 EN 1992-1-1:2004 的附录 B 进行取值。 缩应变这两个参数,可参考规范 EN 1992-1-1:2

若用户想了解详细计算过程,可查阅文献[1]。 若用户想了解详细计算过程,可查阅文献[1]。  $\overline{3}$ ) to  $\overline{R}$  (see the following the contribution of  $\overline{R}$  ,  $\overline{R}$  ,  $\overline{R}$  ,  $\overline{R}$  ,  $\overline{R}$  ,  $\overline{R}$  ,  $\overline{R}$  ,  $\overline{R}$  ,  $\overline{R}$  ,  $\overline{R}$  ,  $\overline{R}$  ,  $\overline{R}$  ,  $\overline{R}$  ,  $\overline{R}$  ,  $\overline{R$  $\frac{1}{2}$ 

#### **3. SAFE 中的设计流程 3. SAFE 中的设计流程** 其中第 3~9 步为 SAFE 软件内核自动计算,用户无需干预,只需设置对应的非线性工况即可,工况设置界面见图 2。  $\tau$ 主, experimentally respect to the contract of the contract of the contract of the contract of the contract of the contract of the contract of the contract of the contract of the contract of the contract of the contract

SAFE 软件可以计算 3 种挠度: 人们,异一个呼吸反:<br>人们,异一个例子的文章。

(1) 弹性挠度 (elastic deflection)

不考虑结构配筋,根据构件的截面模量,按照结构力学方法计算出的挠度,是一个线性分析问题。 不考虑结构配筋,根据构件的截面模量,按照结构力学方法计算出的挠度,是一个线性分析问题。 不考虑结构配筋, 根据构件的截面模量, 按照结构力学

(2) 瞬时开裂挠度(immediate cracked deflection)

构件承受荷载瞬间,开裂导致构件截面刚度下降,曲率增大,挠度增大,需进行非线性计算,SAFE 中设置见图 2 。  $\frac{1}{2}$   $\frac{1}{2}$ 

(3)考虑徐变和收缩的长期挠度(long term deflection) (3)考虑徐变和收缩的长期挠度(long term deflection) (3)考虑徐变和收缩的长期挠度(long term deflection)

构件承受长期荷载时,由于混凝土徐变和收缩,导致曲率进一步增大,挠度继续增大,需进行非线性计算,SAFE 中设 置见图 3。 置见图 3。

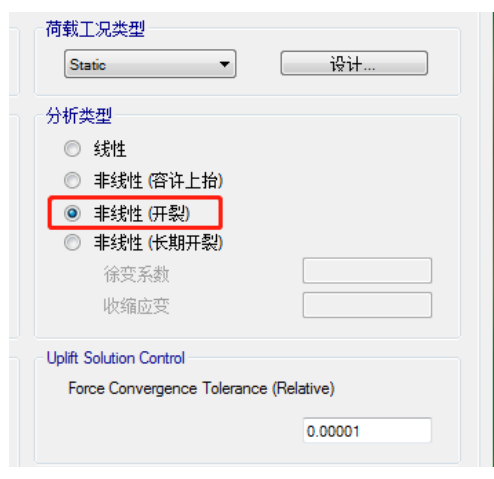

 $\mathbf{H}$   $\mathbf{F}$   $\mathbf{F}$   $\mathbf{$ 

由于瞬时开裂挠度和考虑徐变和收缩的长期挠度的计 算是需要考虑混凝土中钢筋配筋量的非线性问题,因此在计 算这两种挠度时,需要预设构件配筋且采用非线性分析。点 击菜单命令【运行】>【开裂分析选项】,用户可选择开裂分 击菜单命令【运行】>【开裂分析选项】,用户可选择开裂分 击菜单命令【运行】>【开裂分析选项】,用户可选择开裂分 析时钢筋的来源, SAFE 中设置见图 4。  $\blacksquare$ <  $\blacksquare$  )  $\pi$   $\pi$   $\mu$  ,  $\pi$  ,  $\mu$  ,  $\mu$  ,  $\mu$  ,  $\mu$  ,  $\mu$  ,  $\mu$ 上英单会奏【异行】√【耳刻分析选而】

配筋来源有三种:

(1) 用户指定配筋。需用户添加楼板受拉、受压钢筋 信息。选择该方式后,将覆盖程序设计结果。

(2) 基于有限元设计结果。将程序已有设计结果作为 钢筋来源。 钢筋来源。  $\alpha \neq \beta$ 旅速

(3)快速指定顶、底受拉钢筋。简化考虑为均匀配筋, (3)快速指定顶、底受拉钢筋。简化考虑为均匀配筋,

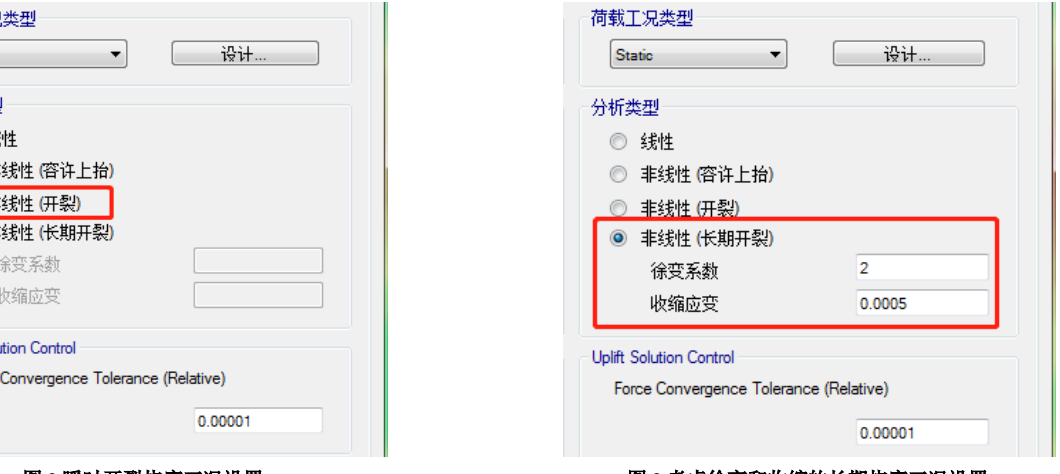

#### 图 **2** 瞬时开裂挠度工况设置 图 **3** 考虑徐变和收缩的长期挠度工况设置 图 **2** 瞬时开裂挠度工况设置 图 **3** 考虑徐变和收缩的长期挠度工况设置

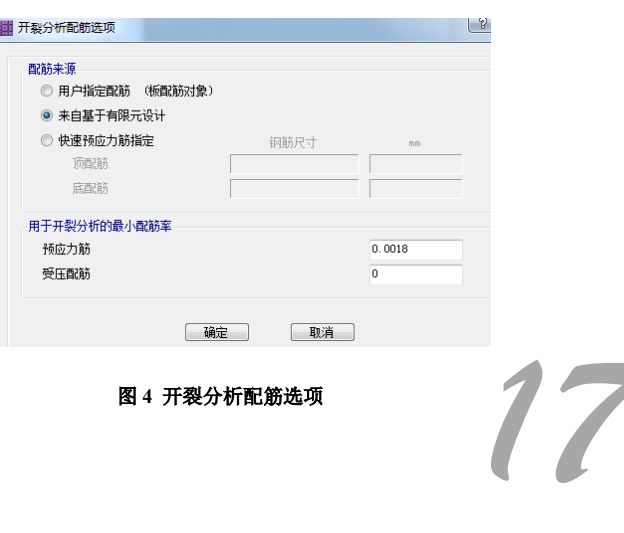

直接指定楼板钢筋直径和间距。

同时,开裂分析时程序可以自动考虑开裂分析的最小配筋率。开裂分析选项中,用户可直接指定拉、压最小配筋率要求 (如图 4 所示)。不管采用上述何种配筋来源,程序将采用二者的较大值进行计算。

计算瞬时开裂挠度时,采用正常使用极限状态下标准组合 1.0DL+1.0LL。计算考虑徐变和收缩的长期挠度时,由于准永 久组合为 1.0DL+0.5LL, 短期荷载组合 1.0DL+1.0LL, 构件的实际受力状态为先承受短期荷载组合 1.0DL+1.0LL, 之后还需继 续承受准永久组合 1.0DL+0.5LL。若只按照准永久组合 1.0DL+0.5LL 计算长期挠度, 则丢失了 0.5LL 产生的瞬时开裂挠度。 因此,除了需要计算准永久组合 1.0DL+0.5LL 的长期挠度外,还需要考虑 0.5LL 产生的瞬时开裂挠度。

这里需要注意的一点是,不能直接设置一个 0.5LL 的非线性工况计算瞬时开裂挠度,因为实际上 0.5LL 的荷载是在 1.0DL+0.5LL 的短期荷载工况导致构件刚度折减的基础上再施加的。直接采用 0.5LL 的非线性工况算出的瞬时开裂挠度,会 远小于实际发生的瞬时开裂挠度。一般我们可以采用将瞬时开裂挠度(1.0DL+1.0LL)与瞬时开裂挠度(1.0DL+0.5LL)的差 值,作为 0.5LL 产生的瞬时开裂挠度。

SAFE 程序中的实现流程可以简化为如下 4 个式子: 长期挠度 Def 1=1.0DL+0.5LL (long term deflection) 瞬时开裂挠度 Def 2=1.0DL+1.0LL (immediate cracked deflection) 瞬时开裂挠度 Def 3=1.0DL+0.5LL (immediate cracked deflection) 最终的长期挠度 Def=Def1+Def2-Def3

## **4. 算例分析**

建立一个简单的单层框架模型,模型呈方形,长、宽方向各 2 跨,跨度均为 8m,框架共 1 层,层高 4m,模型如图 5、 图 6 所示:

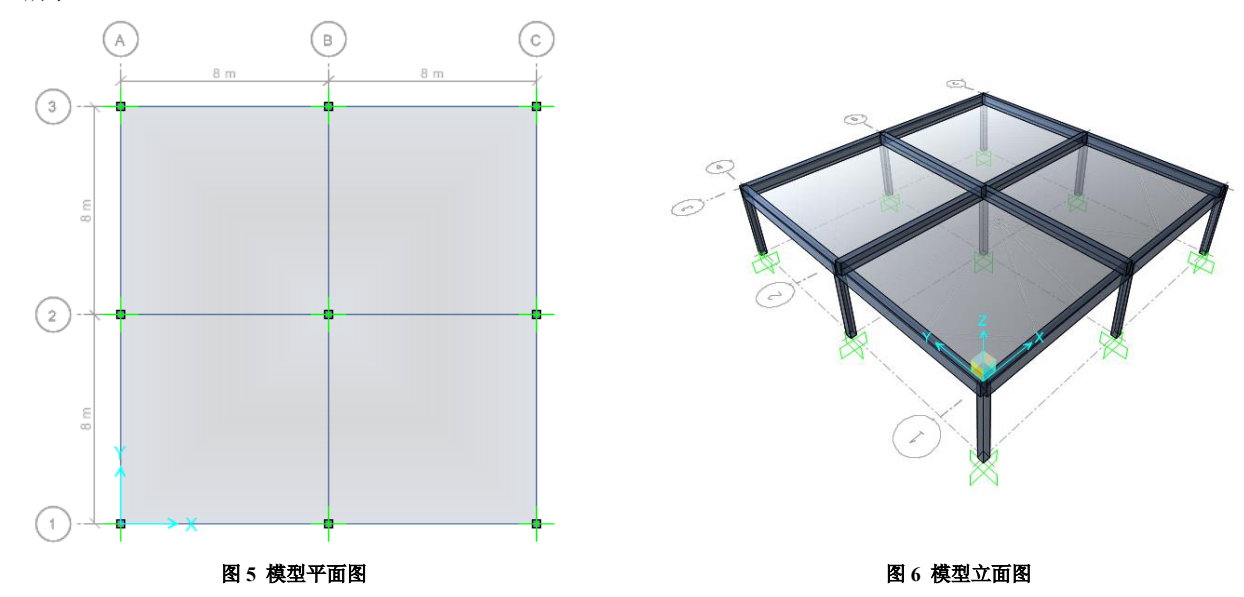

框架柱截面均为 300mX300m,混凝土强度等级为 C30。框架梁截面均为 300mmX600mm,混凝土强度等级为 C30。楼板 厚度 200mm,混凝土强度等级为 C30.

*18*

SAFE 中,梁柱采用框架单元,楼板采用壳单元。 2)荷载取值 楼板附加恒载为 2kN/m2,活载为 2kN/m2。 3)挠度计算结果 挠度计算结果见图 7、图 8、表 1。

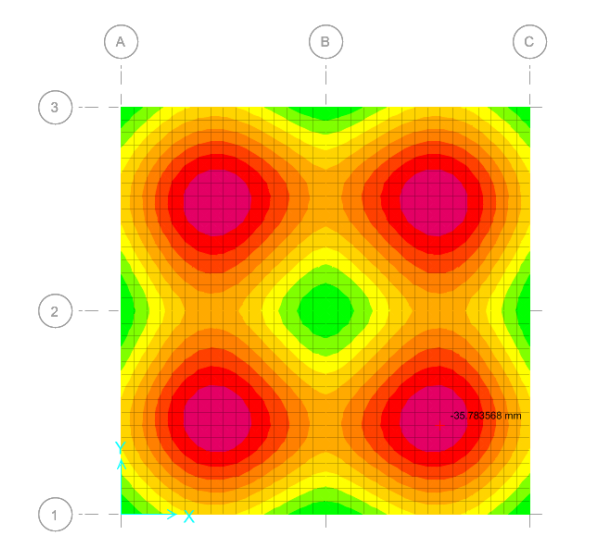

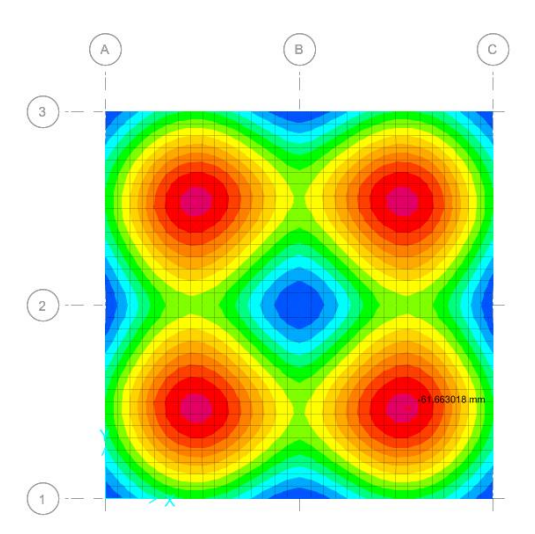

图 7 瞬时开裂挠度 **8 克勒克 2 克勒克 2 克勒克 2 克勒克 2 西** 8 考虑徐变和收缩的长期挠度

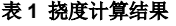

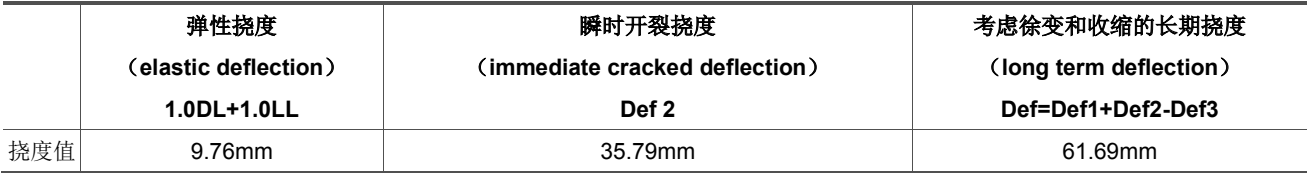

由上表可知:

(1) 采用线性组合得到的弹性挠度为 9.76mm, 远小于瞬时开裂挠度和考虑徐变收缩的长期挠度。

(2)混凝土构件的开裂会导致构件截面刚度下降,曲率增大,挠度增大,使得瞬时开裂挠度远大于弹性挠度。因此无论是 美标还是国标,计算混凝土受弯构件的挠度时,均采用了折减的构件截面刚度。

(3)混凝土的徐变和收缩对混凝土构件的长期挠度影响很大,考虑徐变和收缩的长期挠度相比瞬时开裂挠度,又更进一步 增大。

### **参考资料**

[1] A GHALI, R FAVRE and M ELDBADRY. Concrete Structures, Stresses and Deformations. 3rd edition[M] . Spon Press, 2002:272-273

[2] 混凝土结构设计规范:GB 50010 -2010(2015 版)[S]. 北京:中国建筑工业出版社,2015.

[3] Computers & Structures Inc. Cracked Section Analysis.<https://www.csiamerica.com/products/safe/watch-and-learn>

[4] Computers & Structures Inc. SAFE 2016 Manuals--Analysis Verification Example 16--Cracked Slab Analysis. 2016